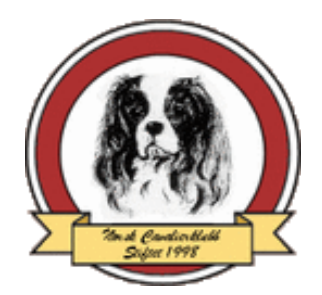

## **NCk** foredrag 2019

## **Hvordan delta på NCk foredrag 2019?**

- Du må ha PC eller telefon med app eller program frå Skype (gratis) der du I GOD TID FØR MØTET har opprettet din egen bruker. Det kan være lurt å ha prøvd dette før man deltar.
- Du vil så få en link via epost som du klikker på et par minutter før møtet starter.

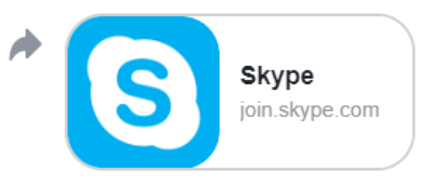

• Logg inn med din bruker( om du ikke allerede er innlogget) :

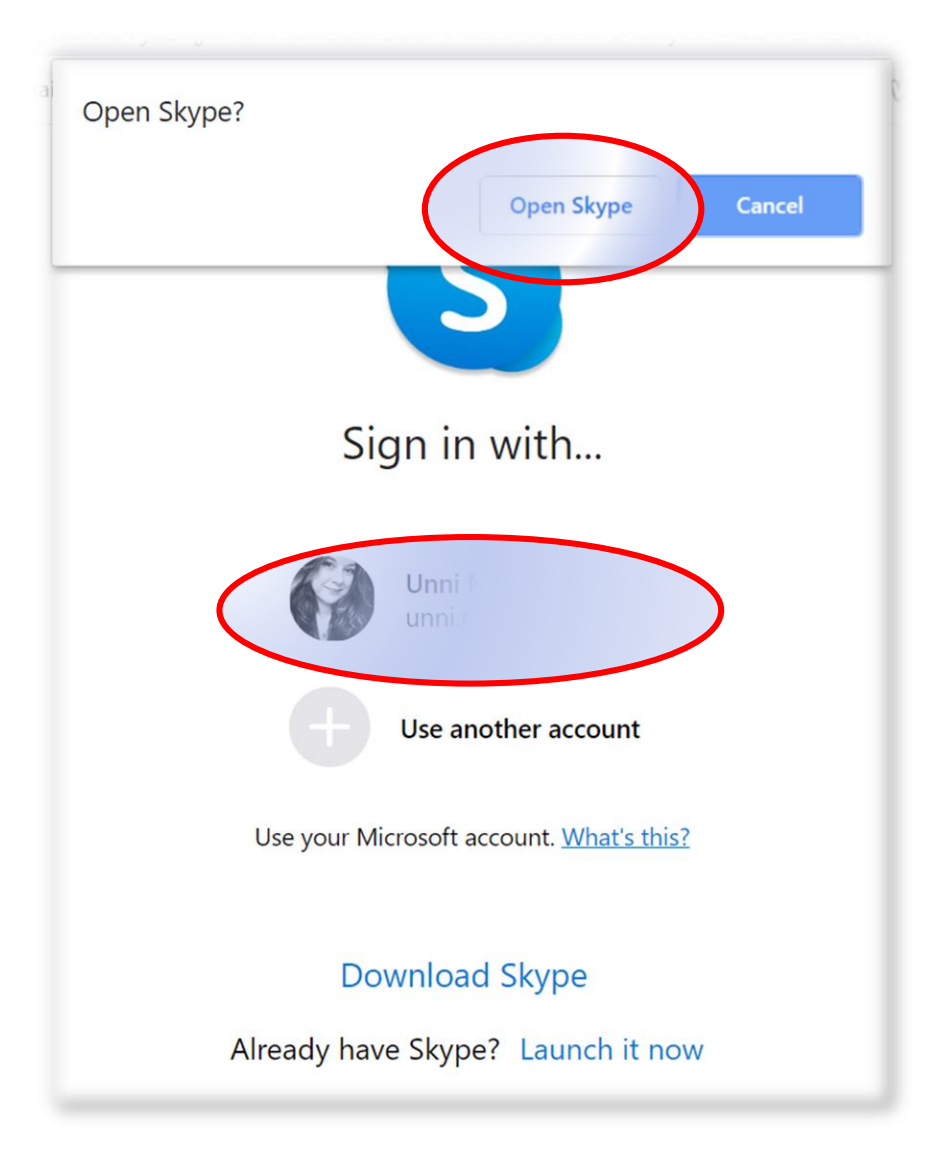

• Klikk på telefonrøret for å ringe opp og delta:

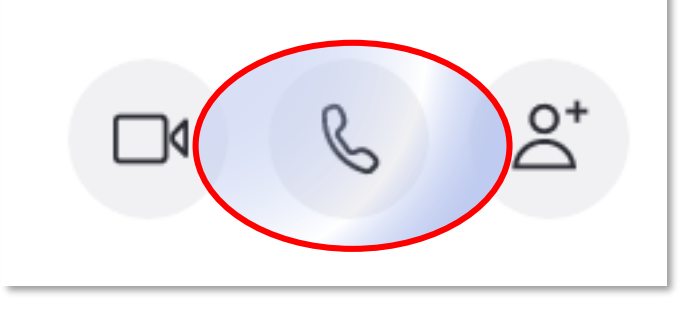

• Husk å «mute» fordraget! (så ingen blir forstyrret av dine bakgrunnslyder)

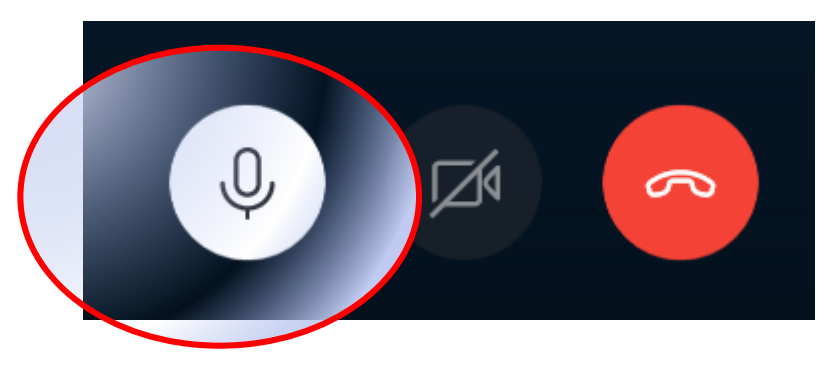

• Da vil ikonene se slik ut og du vil bare kunne se og høre, men ingen hører deg. Om du vil si noe så kan du unmute igjen og så snakke. Husk å mute etter du er ferdig å snakke:

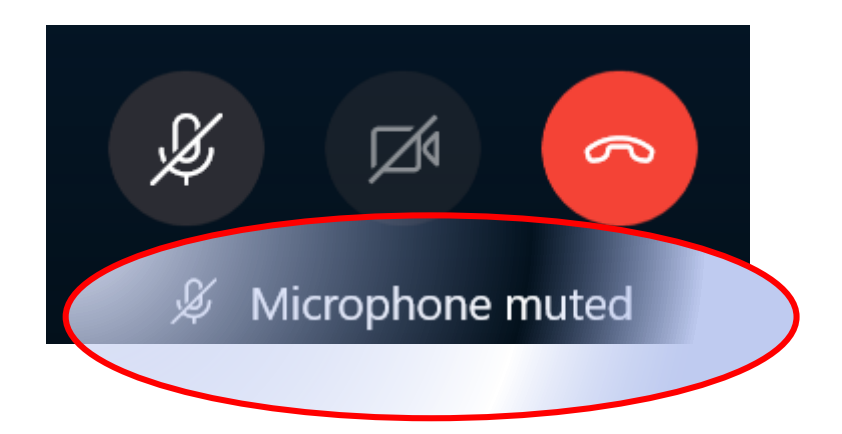

• Du kan også følge med på Chat. Om den ikke kommer opp automatisk så klikk på dette symbolet. Du velger selv om du vil se den eller ikke.

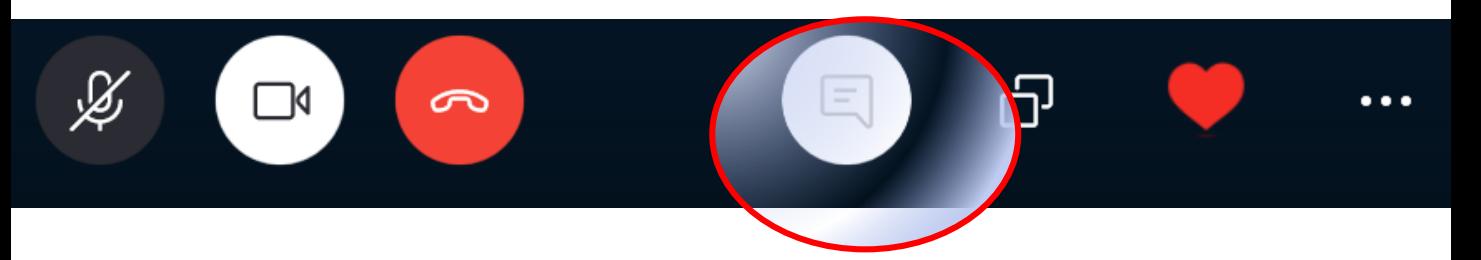

• Det kan se forskjellig ut PC og telefoner så det kan være greitt å merke seg chatsymboler kan se slik ut:

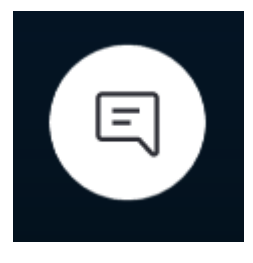

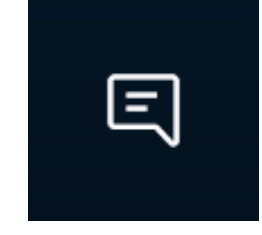

På telefon kan det være vanskelig å se chat og foredrag samtidig. For å finne tilbake til foredrag fra chat så klikk på tlfrøret:

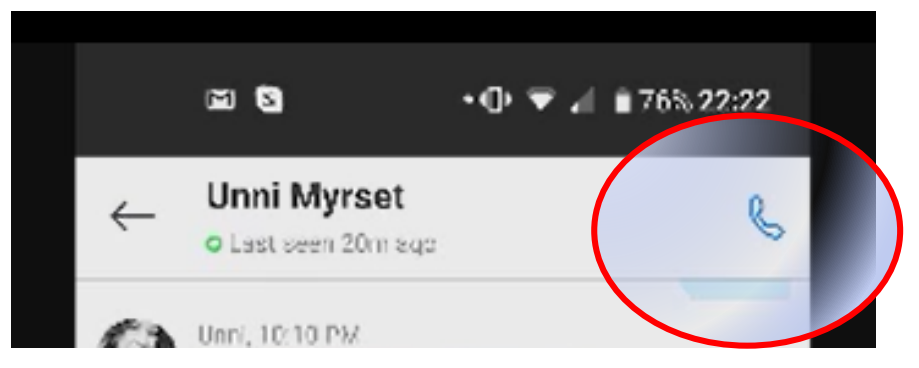

• Det er anbefalt å teste ut en samtale før man deltar slik at man unngår å rote seg bort. Lykke til!  $\odot$